# **Timeout Killed the Subprocess**

- [Problem](#page-0-0) [GUI mode](#page-0-1) <sup>o</sup> [CLI mode](#page-1-0) • [Solution](#page-1-1) <sup>o</sup> [Change the timeout value in the GUI](#page-2-0) <sup>o</sup> [Modify the analyzer.properties file](#page-2-1)
- [Related articles](#page-3-0)

### <span id="page-0-0"></span>Problem

By default, Kiuwan sets a timeout of 60 minutes for the different steps of the analysis. This timeout halts the analysis process in case some step hangs indefinitely.

#### <span id="page-0-1"></span>**GUI mode**

If you are using Kiuwan Local Analyzer in GUI mode, a dialog will open indicating this error:

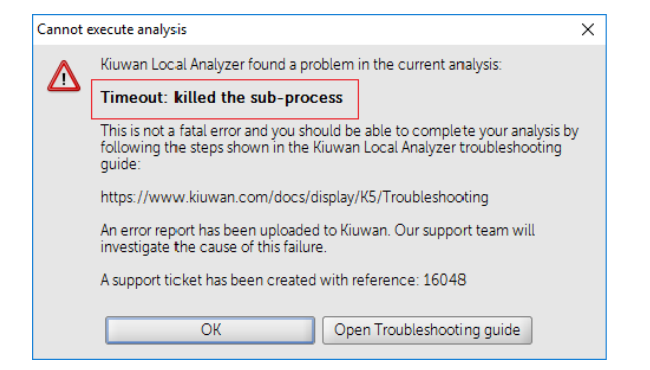

Please note that this dialog also displays the support ticket code you can provide to Kiuwan Technical Support if you want to enquire about it.

You can also detect this kind of error looking at the log file. In case this error happens, the analysis windows will look like this:

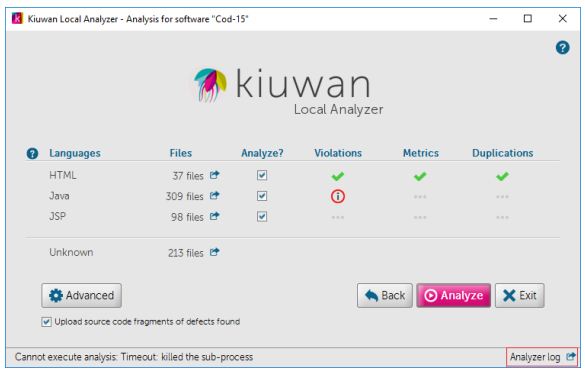

Click **Analyzer log** to open a window where the log file (temp/agentGUI.log) is displayed.

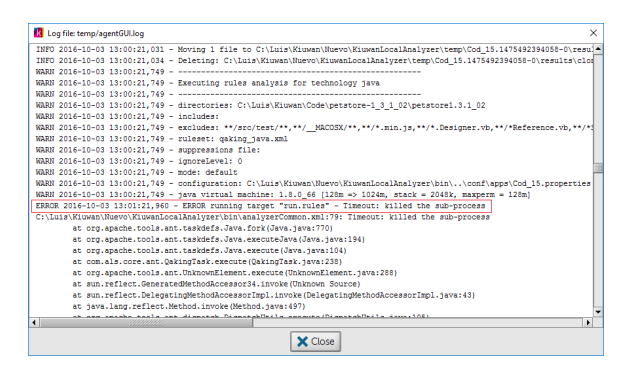

You will find some line as the following indicating that a timeout has been produced.

```
ERROR 2016-10-03 13:01:21,960 - ERROR running target "run.rules" - 
Timeout: killed the sub-process
C:\Luis\Kiuwan\Nuevo\KiuwanLocalAnalyzer\bin\analyzerCommon.xml:79: 
Timeout: killed the sub-process
```
#### <span id="page-1-0"></span>**CLI mode**

If you are using Kiuwan Local Analyzer in CLI mode, this error is reported to the standard output.

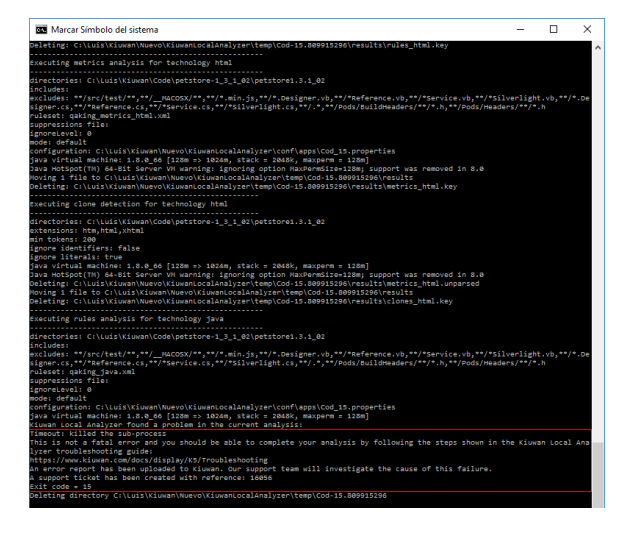

An error code will be returned to the calling process.

Please visit [Local Analyzer Return Codes Deprecated](https://www.kiuwan.com/docs/pages/viewpage.action?pageId=12812482) for further information on return codes.

#### <span id="page-1-1"></span>Solution

Sometimes, this default timeout is not enough to finish the analysis. Due to the size of your application code, the analysis might need more time to finish. Therefore, the first action is to increase it to a higher value.

You can do it in two ways:

## <span id="page-2-0"></span>**Change the timeout value in the GUI**

- 1. Click **Advanced** on the Analysis Setup Window
- 2. Selecting **Analysis Configuration**
- 3. Change the timeout value in the **Analysis timeout** (minutes) field (set by default to 60

<span id="page-2-1"></span>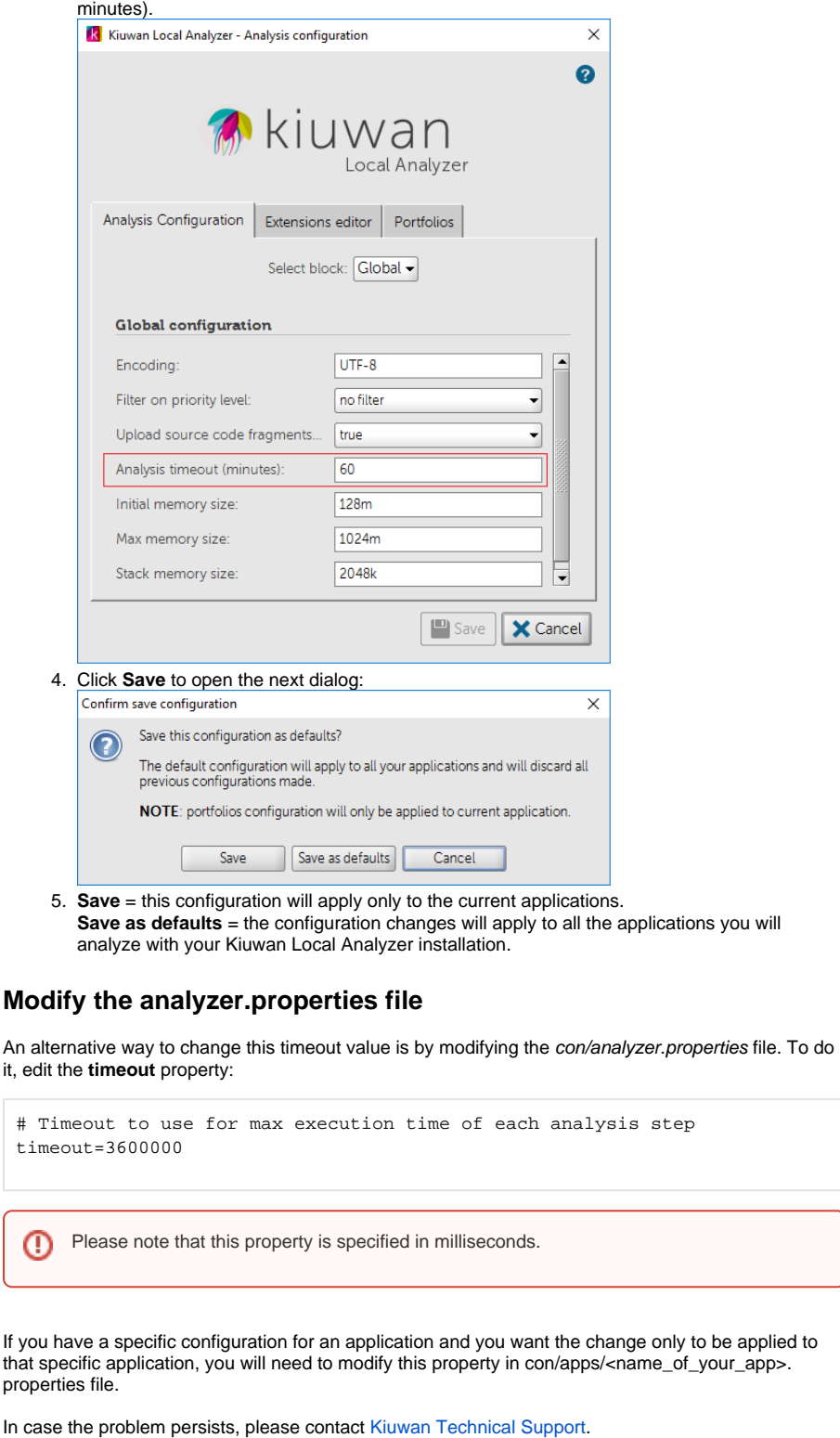

# <span id="page-3-0"></span>Related articles

- [SSO Form-based authentication fails](https://www.kiuwan.com/docs/display/K5/SSO+-+Form-based+authentication+fails)
- [SSO HTTP authentication fails](https://www.kiuwan.com/docs/display/K5/SSO+-+HTTP+authentication+fails)
- [SSO WIA is not working](https://www.kiuwan.com/docs/display/K5/SSO+-+WIA+is+not+working)
- [SSO Cannot authenticate with credentials](https://www.kiuwan.com/docs/display/K5/SSO+-+Cannot+authenticate+with+credentials)
- **[Basic Authentication Error when Exporting Action Plan to Atlassian JIRA](https://www.kiuwan.com/docs/display/K5/Basic+Authentication+Error+when+Exporting+Action+Plan+to+Atlassian+JIRA)**